#### **TOELICHTING OP HET DOCENTENOORDEEL 2025**

De vraag die in het kader van de normering wordt gesteld aan correctoren

Voor het geven van een oordeel over de moeilijkheidsgraad van het examen(onderdeel) vragen we om deze te vergelijken met het examen(onderdeel) van vorig jaar. Bij het geven van een oordeel over de moeilijkheidsgraad van het examen(onderdeel) gaat het nadrukkelijk niet om de prestaties of de vaardigheid van de leerlingen. Vanzelfsprekend liggen de scores wat lager bij een moeilijker examen, maar dit kan ook komen doordat leerlingen minder vaardig zijn. Wij vragen u dus echt alleen te kijken naar de inhoud van het examen en niet om andere omstandigheden mee te nemen in uw oordeel.

Hieronder treft u per examentype de exacte formulering van de vraag en eventuele aanvullende informatie.

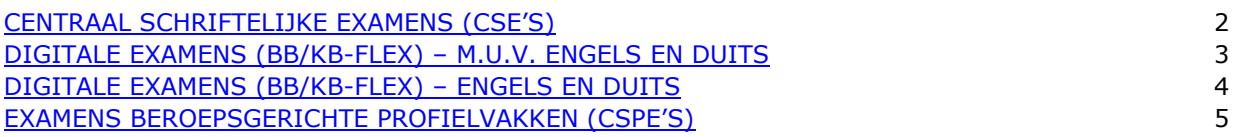

# CENTRAAL SCHRIFTELIJKE EXAMENS (CSE'S)

De vraag beantwoordt u in het programma Wolf gelijktijdig met het accorderen van de door uw leerlingen behaalde scores. Dit doet u zowel in tijdvak 1 (vergelijking met het examen van 2024) als in tijdvak 2 (vergelijking met het examen van tijdvak 1). De vraag luidt als volgt:

*Als corrector heeft u waardevolle inzichten opgedaan over de moeilijkheidsgraad van dit examen. Kunt u aangeven in hoeverre dit examen in tijdvak 1 van 2025 qua moeilijkheidsgraad vergelijkbaar is met het examen in tijdvak 1 van 2024 (2024-1)?*

*Geef aan wat u vindt van de moeilijkheidsgraad van het examen VWO Nederlands 2025 tijdvak 1:*

- o *Ik vind het examen veel moeilijker dan 2024-1.*
- o *Ik vind het examen iets moeilijker dan 2024-1.*
- o *Ik vind het examen even moeilijk als 2024-1.*
- o *Ik vind het examen iets makkelijker dan 2024-1.*
- o *Ik vind het examen veel makkelijker dan 2024-1.*
- o *Ik heb onvoldoende kennis van het 2024-1 examen om dit te vergelijken.*

# <span id="page-2-0"></span>DIGITALE EXAMENS (BB/KB-FLEX) – M.U.V. ENGELS EN DUITS

De vraag beantwoord je als onderdeel van de Quickscan die je kunt benaderen via een link in Facet. Wanneer je als eerste corrector volledig klaar bent met het corrigeren, kom je terug in het overzichtsscherm van de variant die je net hebt nagekeken. Hier vind je in het linker menu de knop 'Quickscan'.

De 'Quickscan' knop:

- wordt alleen zichtbaar voor de eerste corrector.
- zorgt voor een automatische koppeling van het vak en de variant.

- opent een externe pagina waar de vraag over moeilijkheid van deze variant van het examen wordt gesteld. Daarnaast worden er vier vragen gesteld over het examen. Dit zijn de standaard Quickscanvragen, zoals deze ook bekend zijn van de papieren examens.

- is na het afsluiten van de afnamegroep niet meer zichtbaar. De Quickscan kan dan niet meer worden ingevuld.

Hieronder treft u de vraag die gesteld wordt en de examenvariant van 2024 uit de openbare oefenomgeving waarmee u een vergelijking kunt maken.

*Als corrector heeft u waardevolle inzichten opgedaan over de moeilijkheidsgraad van de afgenomen variant. Kunt u aangeven in hoeverre deze variant uit 2025 qua moeilijkheidsgraad vergelijkbaar is met de openbare variant 2024? Hiervoor vragen wij u de moeilijkheidsgraad van de door u nagekeken variant te vergelijken met examenvariant (1) van 2024 uit de openbare oefenomgeving. Bij de meeste vakken, zowel BB als KB, is er één examenvariant beschikbaar. Indien er twee examenvarianten beschikbaar zijn vragen we u examenvariant 1 te gebruiken.*

*Geef aan wat u vindt van de moeilijkheidsgraad van de zojuist nagekeken variant van 2025:*

- o *Ik vind de variant veel moeilijker dan examenvariant (1) van 2024.*
- o *Ik vind de variant iets moeilijker dan examenvariant (1) van 2024.*
- o *Ik vind de variant even moeilijk als examenvariant (1) van 2024.*
- o *Ik vind de variant iets makkelijker dan examenvariant (1) van 2024.*
- o *Ik vind de variant veel makkelijker dan examenvariant (1) van 2024.*

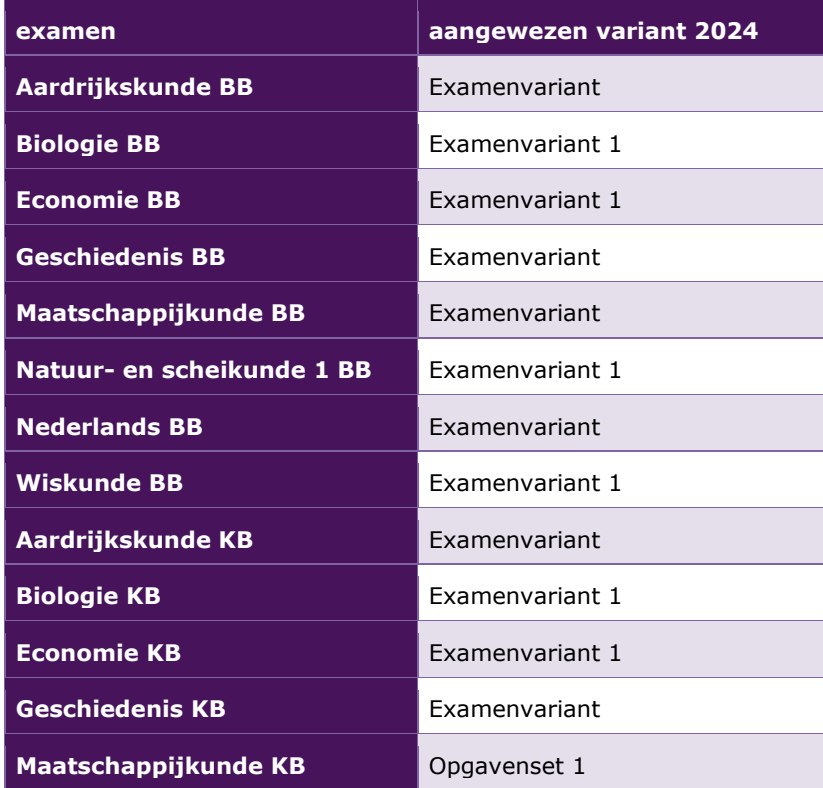

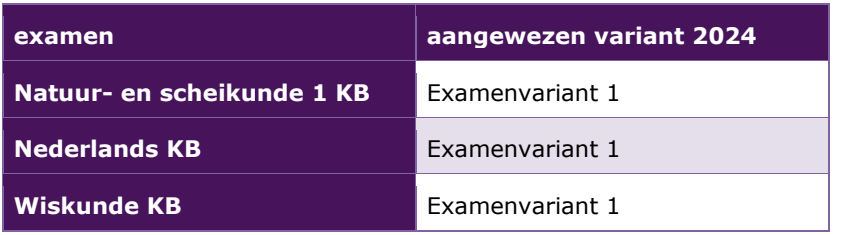

# <span id="page-4-0"></span>DIGITALE EXAMENS (BB/KB-FLEX) – ENGELS EN DUITS

De vakken Engels en Duits kennen geen handmatige correctie. Voor docenten Engels en Duits is in Facet de rol "docent" toegevoegd. Een examensecretaris kan een docent Engels of Duits in die nieuwe rol toevoegen en koppelen aan een afnameplanning. Wanneer de docent inlogt in Facet en klikt op "Inzage voor docent" worden de afnamegroepen zichtbaar waaraan de docent gekoppeld is. De docent kan nu per kandidaat het examen inzien, zowel de opgaven, beeld- en geluidsmateriaal, het gegeven antwoord en de toegekende score. Tot slot kan de docent de Quickscan invullen.

De afnameplanner beschikt over een uitgebreide handleiding waarin de stappen gedetailleerd beschreven staan. Voor technische vragen over de inzage kun je terecht bij de helpdesk van Facet, per mail via [helpdeskfacet@duo.nl](mailto:helpdeskfacet@duo.nl) of telefonisch op 050 599 99 25.

Hieronder treft u de vraag die gesteld wordt en de examenvariant van 2024 uit de openbare oefenomgeving waarmee u een vergelijking kunt maken.

*Als corrector heeft u waardevolle inzichten opgedaan over de moeilijkheidsgraad van de afgenomen variant. Kunt u aangeven in hoeverre deze variant uit 2025 qua moeilijkheidsgraad vergelijkbaar is met de openbare variant 2024? Hiervoor vragen wij u de moeilijkheidsgraad van de door u nagekeken variant te vergelijken met examenvariant (1) van 2024 uit de openbare oefenomgeving. Bij de meeste vakken, zowel BB als KB, is er één examenvariant beschikbaar. Indien er twee examenvarianten beschikbaar zijn vragen we u examenvariant 1 te gebruiken.*

*Geef aan wat u vindt van de moeilijkheidsgraad van de zojuist nagekeken variant van 2025:*

- o *Ik vind de variant veel moeilijker dan examenvariant (1) van 2024.*
- o *Ik vind de variant iets moeilijker dan examenvariant (1) van 2024.*
- o *Ik vind de variant even moeilijk als examenvariant (1) van 2024.*
- o *Ik vind de variant iets makkelijker dan examenvariant (1) van 2024.*
- o *Ik vind de variant veel makkelijker dan examenvariant (1) van 2024.*

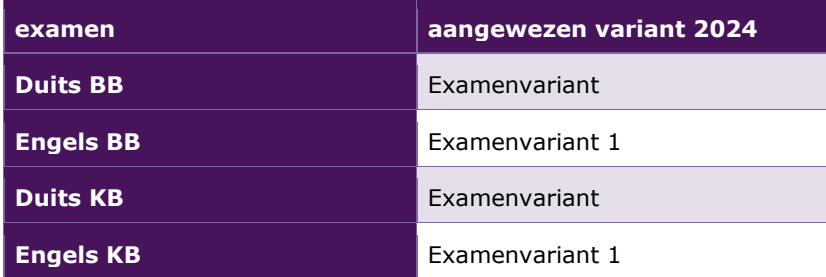

#### <span id="page-5-0"></span>EXAMENS BEROEPSGERICHTE PROFIELVAKKEN (CSPE'S)

De vraag beantwoord je in het programma Wolf gelijktijdig met het accorderen van de door jouw leerlingen behaalde scores.

We vragen je om de onderdelen van de door jou gecorrigeerde versie (rood of blauw) van 2025 te vergelijken met hetzelfde onderdeel uit een aangewezen versie van 2024. Dit kan een andere versie zijn dan je in 2024 als eerste versie hebt gebruikt.

In onderstaande tabel zie je welke versie uit 2024 aangewezen is om de door jou nagekeken examenversie van 2025 mee te vergelijken.

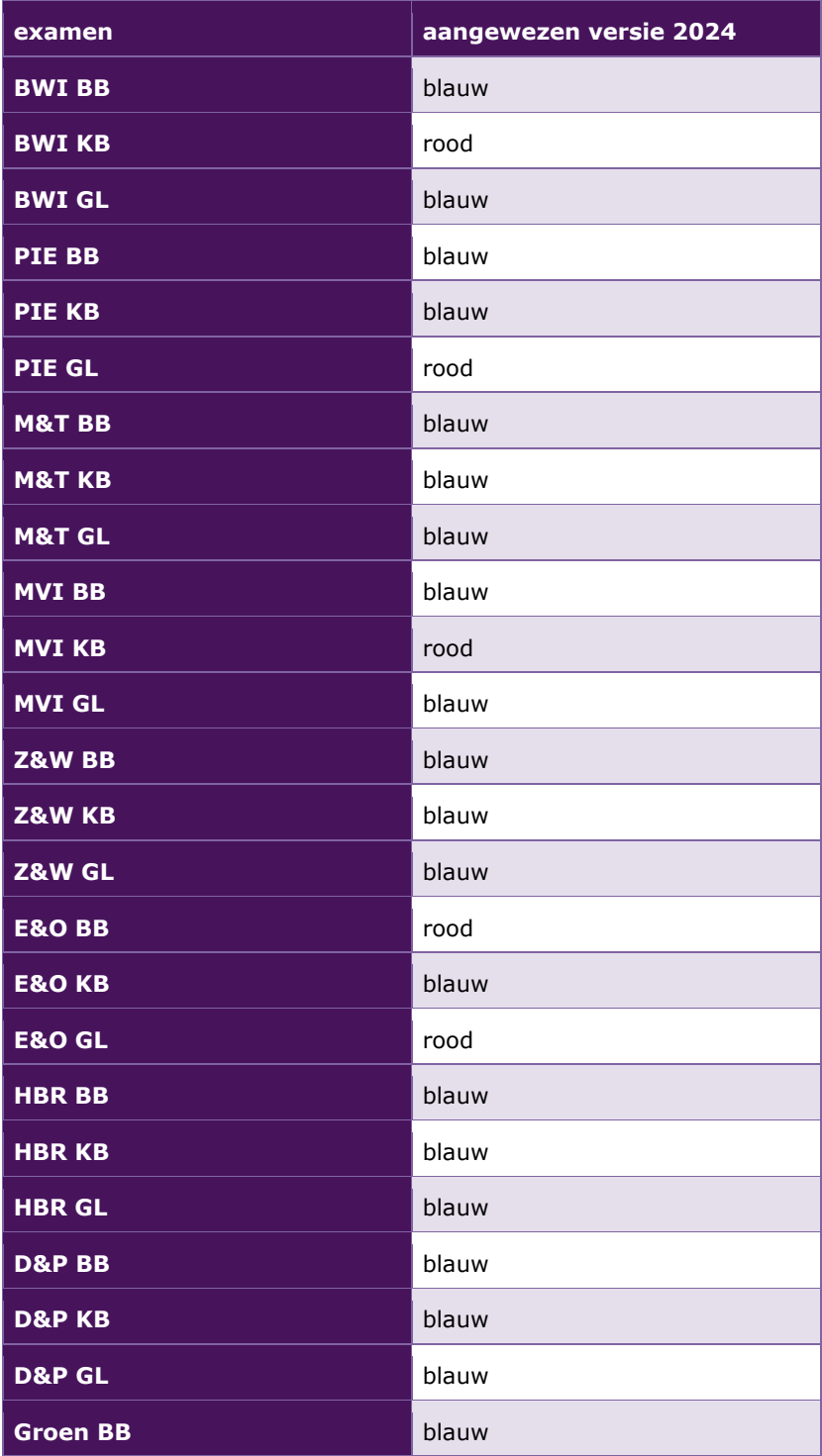

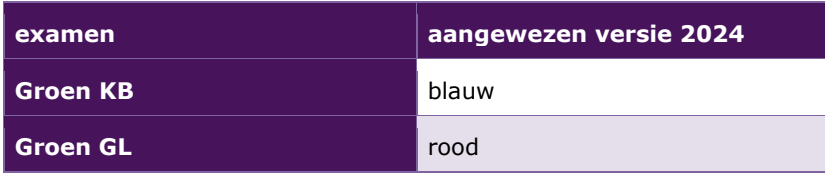

Om goed inzicht te krijgen in de moeilijkheid van een onderdeel/examen is het voor een examinator toegestaan om via het inplannen van een afname van een testkandidaat de Facetopdrachten in te zien.

Hieronder zie je hoe de vraag eruit ziet:

*Als corrector heeft u waardevolle inzichten opgedaan over de moeilijkheidsgraad van dit examen. Kunt u per onderdeel aangeven in hoeverre dit onderdeel van het examen uit 2025 qua moeilijkheidsgraad vergelijkbaar is met hetzelfde onderdeel van het examen KB media, vormgeving en ict 2024 versie blauw?*

*Onderdeel A*

*Ik vind het onderdeel van 2025 …*

- o *Veel makkelijker*
- o *Iets makkelijker*
- o *Even moeilijk*
- o *Iets moeilijker*
- o *Veel moeilijker*
- o *Ik heb onvoldoende kennis van het vergelijkbare onderdeel uit 2024.*

#### *Onderdeel B*

*Ik vind het onderdeel van 2025 …*

- o *Veel makkelijker*
- o *Iets makkelijker*
- o *Even moeilijk*
- o *Iets moeilijker*
- o *Veel moeilijker*
- o *Ik heb onvoldoende kennis van het vergelijkbare onderdeel uit 2024.*

Enzovoorts …